1. Log into your *FIRST* dashboard account. Choose the **My Class/ School Pack Account** tab. Click on **Access Thinkscape** button to access to your *FIRST* Class Pack resources.

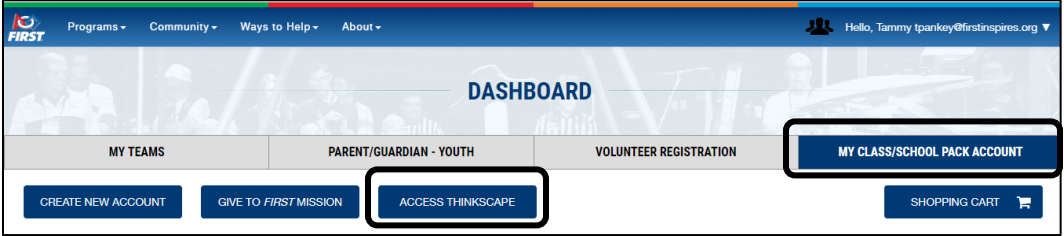

2. When you log into Thinkscape for the first time, you will need to accept the terms & conditions and privacy policy.

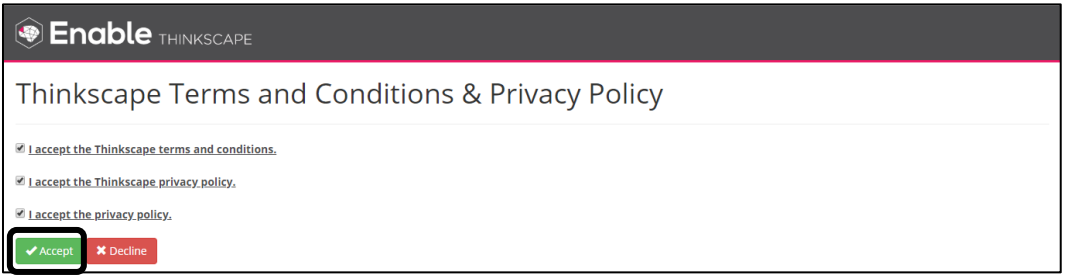

3. You will see your Clack Pack course(s) listed on the main dashboard. You will **only** see a program course for the program(s) you purchased a Class Pack. To view the resources in the course, click on the course title.

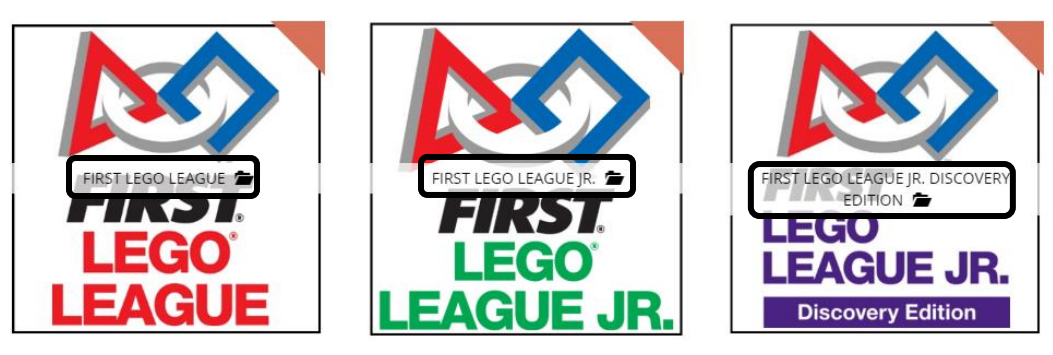

- 4. You will log into your *FIRST* Dashboard every time to access the course resources in Thinkscape.
- 5. If you need to add teacher(s) to your Class Pack account, you can add them to the Account Contacts/ Roster.

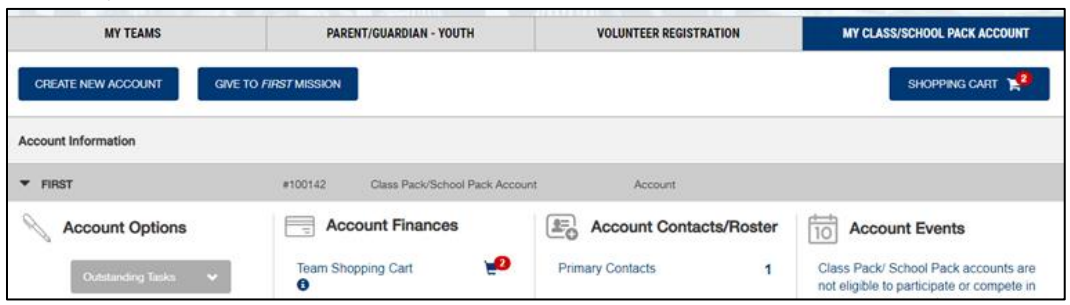